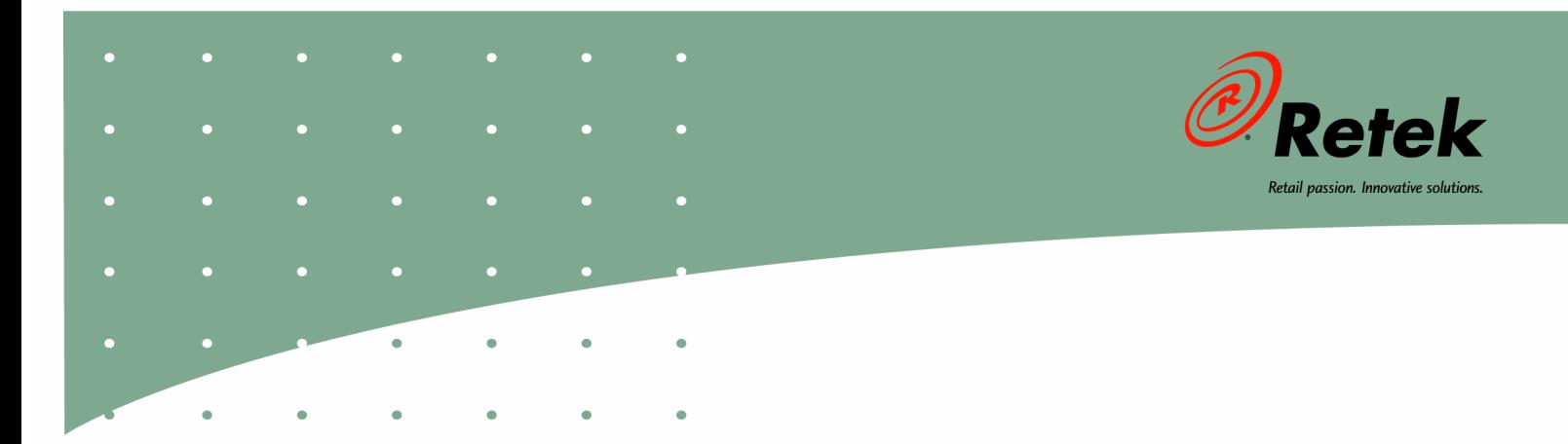

# **Retek<sup>®</sup> Security Manager™ 11.0**

## **Release Notes**

#### **Corporate Headquarters:**

Retek Inc. Retek on the Mall 950 Nicollet Mall Minneapolis, MN 55403 USA 888.61.RETEK (toll free US) Switchboard: +1 612 587 5000 Fax: +1 612 587 5100

#### **European Headquarters:**

Retek 110 Wigmore Street London W1U 3RW United Kingdom Switchboard: +44 (0)20 7563 4600 Sales Enquiries: +44 (0)20 7563 46 46 Fax: +44 (0)20 7563 46 10

The software described in this documentation is furnished under a license agreement, is the confidential information of Retek Inc., and may be used only in accordance with the terms of the agreement.

No part of this documentation may be reproduced or transmitted in any form or by any means without the express written permission of Retek Inc., Retek on the Mall, 950 Nicollet Mall, Minneapolis, MN 55403, and the copyright notice may not be removed without the consent of Retek Inc.

Information in this documentation is subject to change without notice.

Retek provides product documentation in a read-only-format to ensure content integrity. Retek Customer Support cannot support documentation that has been changed without Retek authorization.

Retek<sup>®</sup> Security Manager<sup>TM</sup> is a trademark of Retek Inc.

Retek and the Retek logo are registered trademarks of Retek Inc.

This unpublished work is protected by confidentiality agreement, and by trade secret, copyright, and other laws. In the event of publication, the following notice shall apply:

©2004 Retek Inc. All rights reserved.

All other product names mentioned are trademarks or registered trademarks of their respective owners and should be treated as such.

Printed in the United States of America.

### **Customer Support**

#### **Customer Support hours**

Customer Support is available 7x24x365 via email, phone, and Web access.

Depending on the Support option chosen by a particular client (Standard, Plus, or Premium), the times that certain services are delivered may be restricted. Severity 1 (Critical) issues are addressed on a 7x24 basis and receive continuous attention until resolved, for all clients on active maintenance. Retek customers on active maintenance agreements may contact a global Customer Support representative in accordance with contract terms in one of the following ways.

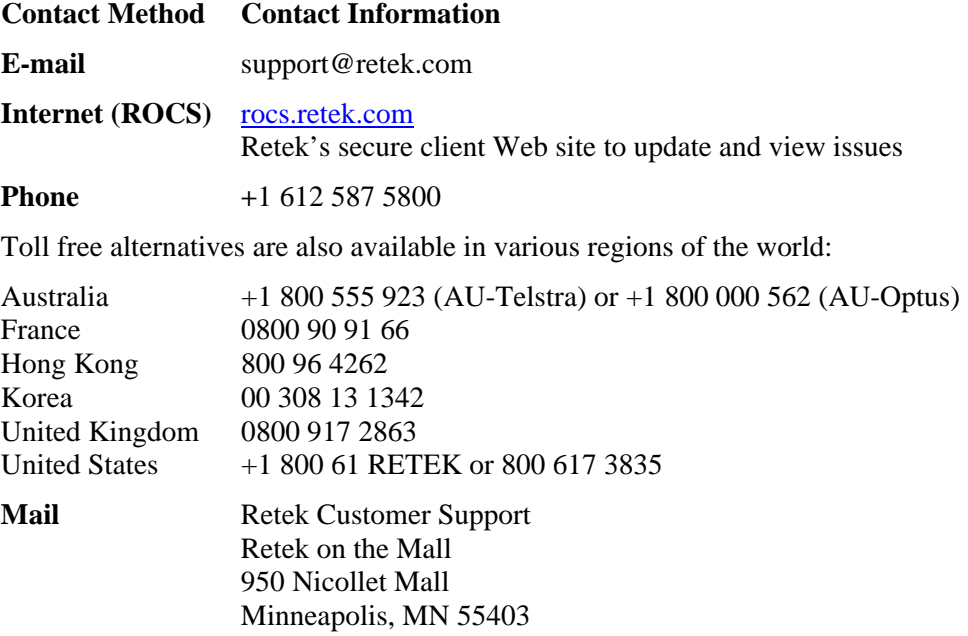

#### **When contacting Customer Support, please provide:**

- Product version and program/module name.
- Functional and technical description of the problem (include business impact).
- Detailed step-by-step instructions to recreate.
- Exact error message received.
- Screen shots of each step you take.

## **Overview**

This version of Retek Security Manager does not include a graphical user interface. It will be necessary to update the RSM database during implementation and possibly at other times during a workflow. Below are descriptions of the tables and examples of how to update them.

## **Description of RSM tables and SQL examples**

#### **ROLE**

This table defines the roles available to users.

This table is loaded with an initial Role during the RSM implementation.

#### **Columns**

- ID: Sequence form ROLE\_SEQ.
- ROLE\_DESCRIPTION: Description of the role.

**Example:** Create a new Role:

```
INSERT INTO ROLE (ID, ROLE_DESCRIPTION) VALUES (ROLE_SEQ.NEXTVAL, 
'TEST ROLE1');
```
#### **USER\_ROLE**

This table links users to a particular Role (defined by the ROLE table). The users should be the same ids as those used in LDAP.

During the implementation of RSM, a test user will be inserted into this table. This user must be changed to match a user in the client's LDAP compliant user directory.

#### **Columns**

- ID: Sequence from USER\_ROLE\_SEQ.
- USER\_ID: Enterprise ID from LDAP compliant user directory.
- ROLE\_ID: Role ID that this user is being added to. From the ROLE table.
- START\_DATE\_TIME: Date this USER/ROLE relationship becomes effective. Null or blank in this field means the USER/ROLE is effective immediately and indefinitely.
- END DATE TIME: Date this USER/ROLE relationship ends. Null or blank in this field means the USER/ROLE relationship will not expire.

**Example:** Adding a user to an existing Role:

```
INSERT INTO USER_ROLE (ID, USER_ID, ROLE_ID, START_DATE_TIME) VALUES 
(USER_ROLE_SEQ.NEXTVAL, 'Valid.User', -1001, 
to_date('2004/10/01:12:00:00AM', 'yyyy/mm/dd:hh:mi:ssam');
```
#### **APP\_LAUNCH\_PARAMETER**

This table contains launch parameters for other Retek applications. If applicable, this table is loaded as part of the RSM install and will not need to be updated after that.

#### **NAMED\_PERMISSION**

This table contains the permissions defined by Retek applications. This table is updated as part of the RSM installation and will not need to be updated after that.

#### **NAMED\_PERMISSION\_DSC**

This table contains the descriptions for the Named Permissions. This table is updated as part of the RSM install and will not need to be updated after that.

#### **ROLE\_NAMED\_PERMISSION**

This table links (assigns) a Named Permission to a particular Role.

#### **Columns**

- ID: Sequence ROLE\_NAMED\_PERMISSION\_SEQ.
- ROLE ID: ID of the associated Role from the ROLE table.
- PERMISSION ID: ID of the associated Named Permission from the NAMED\_PERMISSION table.
- IS\_VIEW: Boolean indicting if this permission has view access.
- IS\_EDIT: Boolean indicting if this permission has edit access.
- IS\_SUBMIT: Boolean indicting if this permission has submit access.
- IS APPROVE: Boolean indicting if this permission has approve access.
- IS EMERGENCY: Boolean indicting if this permission has emergency access.

Note that you cannot define the Boolean attributes as true unless true has been defined for this permission and attribute in the NAMED\_PERMISSION table.

Example: Assigning a Named Permission to a Role:

```
INSERT INTO ROLE_NAMED_PERMISSION (ID, ROLE_ID, PERMISSION_ID, 
IS VIEW, IS EDIT, IS SUBMIT, IS APPROVE, IS EMERGENCY) VALUES
(ROLE_NAMED_PERMISSION_SEQ.NEXTVAL, -1000, -1000, 0, 0, 0, 0, 0);
```
#### **HIERARCHY\_TYPE**

This table describes the different hierarchy types used by different applications (for example, the merchandise and location hierarchies used by RPM). This data is loaded during RSM implementation and will not need to be updated after that.

#### **HIERARCHY\_PERMISSION**

This table defines the actual hierarchy permissions for the system, very similar to the named permissions. These permissions can be defined for a location hierarchy at the zone group or zone level, and for a merchandise hierarchy at the department, class, or subclass level.

#### **Columns**

- ID: Sequence HIERARCHY\_PERMISSION\_SEQ.
- CHILD ID: Future functionality; can be null for now.
- REFERENCE CLASS: Fully qualified class name of the object this permission is representing (for example, a department).
- OBJECT ID NAME: Fully qualified class name for the type of the object id. For example:
- "com.retek.platform.bo.LongObjectId",
- "com.retek.platform.bo.DualLongObjectId"
- "com.retek.platform.bo.TripleLongObjectId".
- KEY\_VALUE: The business object's id. For example, the department id, or, for a class, the department id, semi-colon class id.

**Note:** This table is *not* populated as part of the RSM installation and must be populated for hierarchy permissions to work correctly.

For departments, customers have to query RMS data and get the ids of their departments. Each department must be inserted into the Hierarchy Permission table. Execute included SQL Script createRoleHierarchyPermissionForMerchandiseType.sql once for every department, entering the department Id and role Id as instructed. This script creates the permission and adds it to the ROLE\_HIERARCHY\_PERMISSION table described below.

For zone groups, customers have to run the SQL below for each zone group id. Execute included SQL script createRoleHierarchyPermissionForLocationType.sql once for every zone group, entering the zone group Id and role Id as instructed. This script creates the permission and adds it to the ROLE\_HIERARCHY\_PERMISSION table described below.

#### **ROLE\_HIERARCHY\_PERMISSION**

The ROLE\_HIERARCHY\_PERMISSION table links Roles to Hierarchy Permissions.

#### **Columns**

- ID: Sequence ROLE\_HIERARCHY\_PERMISSION\_SEQ.
- ROLE ID: The ID column of the ROLE table.
- PARENT ID: The ID values of the HIERARCHY PERMISSION table.
- HIERARCHY TYPE ID: The ID column of the HIERARCHY TYPE table. Make sure to use the correct hierarchy. For example, if the hierarchy permission is a merchandise hierarchy, use the merchandise hierarchy type. If the hierarchy permission is a location hierarchy, use the location hierarchy type.
- START\_DATE\_TIME: Date this ROLE/HIERARCHY PERMISSION relationship becomes effective. Null or blank in this field means the relationship is effective immediately and indefinitely.

• END\_DATE\_TIME: Date this ROLE/HIERARCHY PERMISSION relationship ends. Null or blank in this field means the relationships will not expire.

**Note:** This table is *not* populated as part of the RSM installation. It is updated using the scripts defined above in the HIERARCHY\_PERMISSION table section.

#### **USER\_LOGIN\_INFO**

This table contains information pertaining to failed user logins. Only valid user names (those in the enterprise LDAP server) will be inserted.

#### **Columns**

- ID: Sequence USER\_LOGIN\_INFO\_SEQ.
- USER\_ID: The UserId of the client that failed login. Must be a valid UserId.
- CURR\_AUTH\_FAILURS: The number of times this user has failed logging in since last successfully logging in.
- LAST\_FAIL\_DATE: The date this user last failed logging in.

To unlock a user that has been locked out, simply delete the row of the User that is locked out.